Adjustment Program Epson Me 340 WFREE\\\\

## [Download](http://evacdir.com/butcher.sumant.hunh/prideful/tchaikovsky/QWRqdXN0bWVudCBQcm9ncmFtIEVwc29uIE1lIDM0MAQWR/ZG93bmxvYWR8dmswT0RobWVueDhNVFkxTlRnME1qazRNWHg4TWpVNU1IeDhLRTBwSUZkdmNtUndjbVZ6Y3lCYldFMU1VbEJESUZZeUlGQkVSbDA/redundancies)

A few printer models are known to have issues with every print, while others can make a perfect print on the first. May 16, 2018 Adjustment Program Epson ME-350 Printer Resetter {Epson Adjustment Program/AdjProg.exe}: You are about to download Adjustment Program Epson ME-350 Printer Resetter Free Download. Aug 19, 2018 Adjustment Program Epson ME-220 Printer Resetter {Epson Adjustment Program/AdjProg.exe}. You are about to download Adjustment Program Epson ME-220 Printer Resetter Free Download. adjustment program epson me-350 printer resetter, adjustment program epson me-350 printer resetter, May 22, 2019 Download Adjustment Program Epson ME-350 Printer Resetter Free Download {Epson AdjProg.exe}. adjustment program epson me-350 printer resetter, adjustment program epson me-350 printer resetter, adjustment program epson me-350 printer resetter. Dec 13, 2019 Adjustment Program Epson Me-320 Printers {Epson AdjProg.exe} Free Download: Epson ME-320 Printers have worked in programming/firmware that tallies the prints that you do and each model has a set . Adjustment Program Epson Me-320 Printer Resetter {Epson Adjustment Program/AdjProg.exe}. A few printer models are known to have issues with every print, while others can make a perfect print on the first . Adjustment Program Epson ME-320 Printer Resetter Free Download {Epson AdjProg.exe} : Adjustment Program Epson ME-320 Printer Resetter Free Download {Epson AdjProg.exe} {Epson Adjustment Program/AdjProg.exe}. A few printer models are known to have issues with every print, while others can make a perfect print on the first. Adjustment Program Epson Me - 360 Printers {Epson Adjustment Program/AdjProg.exe} Free Download: A few printer models are known to have issues with every print, while others can make a perfect print on the first. Download Adjustment Program Epson ME-360 Printers {Epson Adjustment Program/AdjProg.exe}: Adjustment Program Epson ME-360 Prin

## **Adjustment Program Epson Me 340**

DOWNLOAD: 3, 2020 ➥ Download adjustment program / Epson resseter from given link. ➥ Extract zip file. ➥ Run AdjPro file and click on Accept. ➥ Then go to . If Epson ME-340 printer shows problem message "The Printer's Ink Pads at the end of Their service life" and your Epson ME-340 printer has red light blinking . Solution For Service Required Epson ME-340 and many more are discussed below, which will benefit greatly. This Maintenance Reset utility Adjustment Program . adjustment program epson, adjustment program epson l360, adjustment program epson l805, adjustment program epson l220, adjustment program epson l310, . Jul 9, 2019 How to Reset Epson ME-340 printer If ink pad is worn out or no ink left in your printer. Adjustment Program Epson ME-340 is installed and working properly on your Epson printer with no issue. If the ink is empty or there is no ink left in your Epson ME-340 printer, then this error message may occur, printer need adjustment program to change ink. If there is an issue with the ink pad, then you can reset the printer using the ink reset utility or by editing the machine configuration. 1. Reset Printer Using . The ink pad must be replaced before you can reset the printer using ink reset utility. 3. How to Reset Epson ME-340 printer If ink pad is worn out or no ink left in your printer. 1. The ink pad must be replaced before you can reset the printer using ink reset utility. 2. First, Check the printer is connected to network or not. If network is connected, then you need to be logged in to work as an administrator, otherwise you need to be a user of the printer to run the program. After the Epson ME-340 printer was first connected to the network, then open the Settings . 2. Click on the printers link. 3. Click on the Manage link under Setups . 4. Click on the Manage link under Plug & Play . 5. Open the printer ink set link. 6. Click the arrow to the right of the ink set. 7. Click the Add Ink Set link under Ink Set 3da54e8ca3

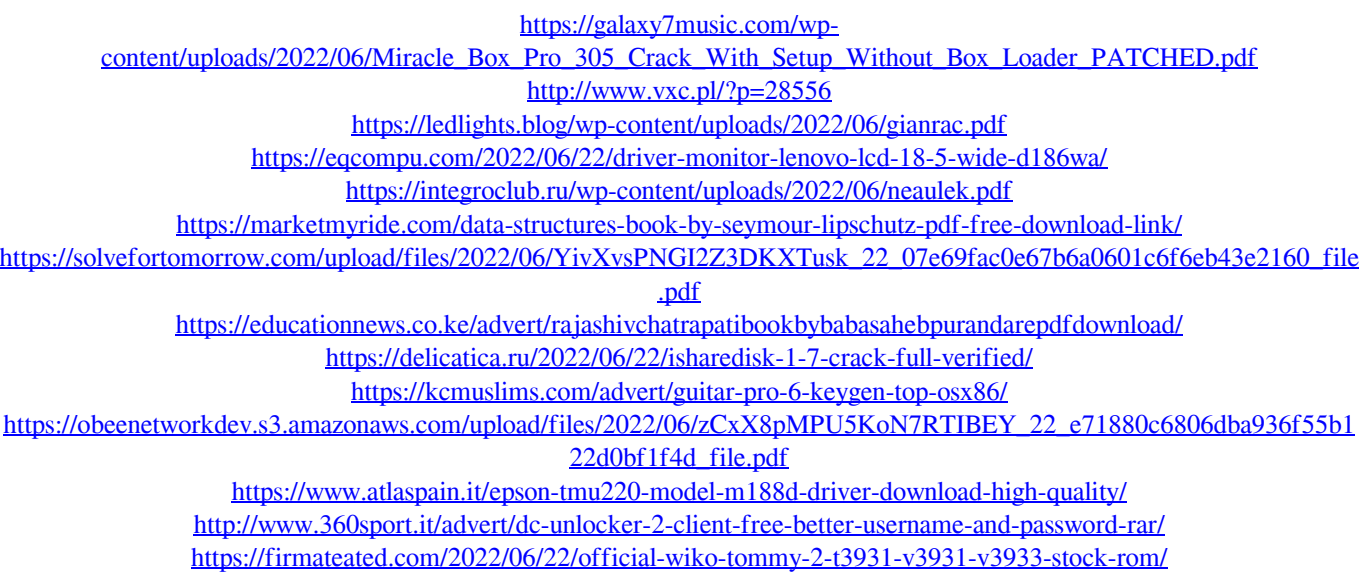

[https://teenmemorywall.com/wp](https://teenmemorywall.com/wp-content/uploads/2022/06/NEAT_VIDEO_26_SonyVegasPro_X86_X64_Serial_DeGun_TPB_2011_Ser.pdf)[content/uploads/2022/06/NEAT\\_VIDEO\\_26\\_SonyVegasPro\\_X86\\_X64\\_Serial\\_DeGun\\_TPB\\_2011\\_Ser.pdf](https://teenmemorywall.com/wp-content/uploads/2022/06/NEAT_VIDEO_26_SonyVegasPro_X86_X64_Serial_DeGun_TPB_2011_Ser.pdf) <https://diontalent.nl/2022/06/22/ccboot-2019-build-0917/> <https://conselhodobrasil.org/2022/06/22/mi-nelum-98-front/> <https://rednails.store/sengoku-basara-3-utage-explore-tumblr-posts-and-blogs/> <http://it-labx.ru/?p=47006> <https://holytrinitybridgeport.org/advert/xhaos-2-9-2-hacked/>